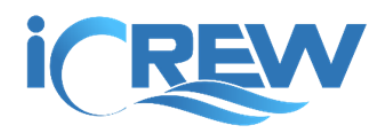

# New Features Bulletin December 23, 2017

Here is information on new iCrew features and changes that were released this month. Please let me know if you have any questions.

Happy Holidays!

Kevin

# *NEW FEATURE SPOTLIGHT!! - Athlete Journals*

iCrew now has support for journals. You can think of a journal as a logbook for the athlete/rower. A journal entry is always associated with an athlete and can be written by the athlete or a coach. By default, a journal entry is private to the writer. If the journal entry is written by an athlete, it can be shared with coaches. If the journal entry is written by a coach, it will be visible to all other coaches and can also be shared with the athlete. An athlete cannot change a journal entry written by a coach, and a coach cannot change a journal entry written by the athlete.

#### Athlete's Instructions

Athletes can view and update their journal from the new **My Journal** tab on their home page.

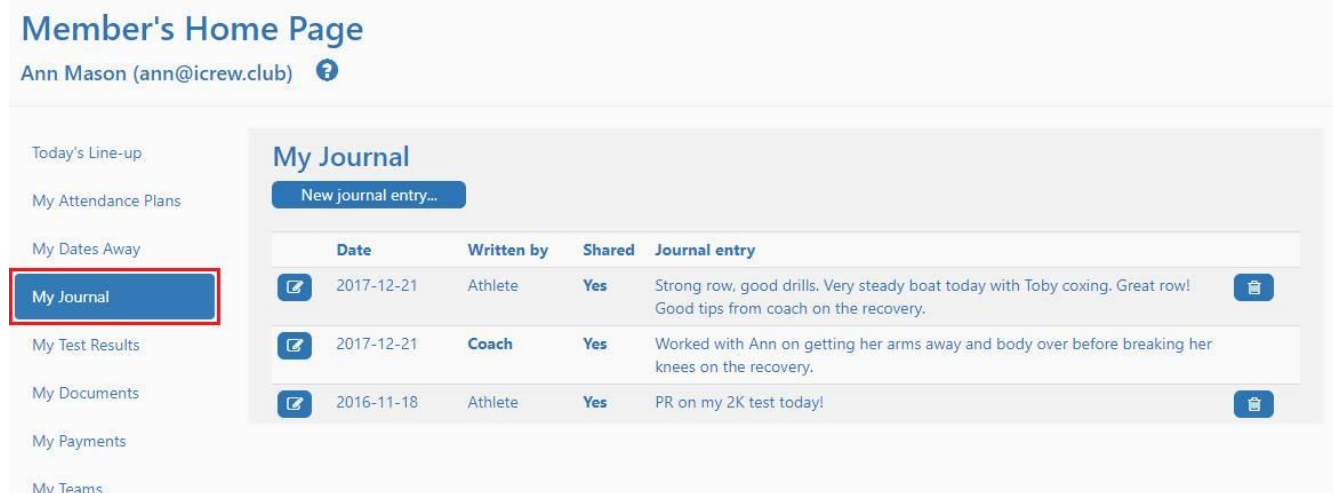

Here is a sample journal entry written by an athlete. Other than the **Date** and **Primary notes**, all other fields are optional. The fields in the red brackets can be labeled however you want for your organization. Go to your **Org Profile** from your **Org Home Page** to change the labels. There are four scale fields and

two free-form text fields. If you leave any label blank, the field will not be displayed to the athlete when they are writing a journal entry.

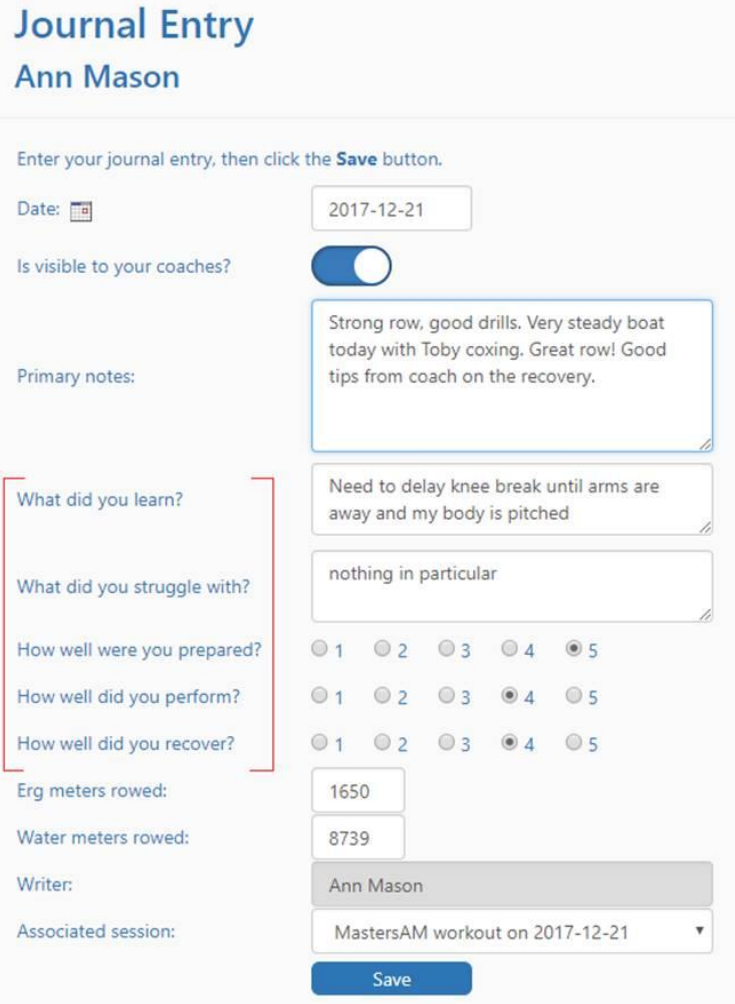

*NOTE: A journal entry can be created for a work-out that was done outside of a regular practice session. In that case, the athlete just leaves the Associated session field blank.*

#### Coach's Instructions

Coaches can access an athlete's journal from the org or team roster by clicking the new book icon next to the athlete's name.

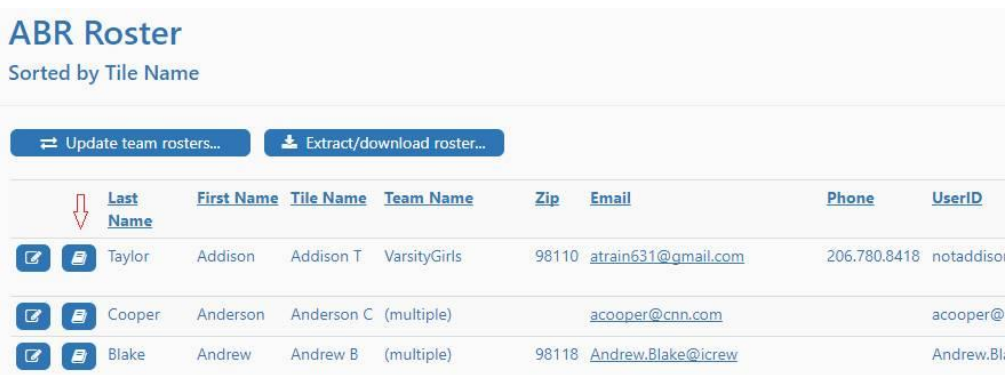

Here is a sample journal entry written by a coach for an athlete.

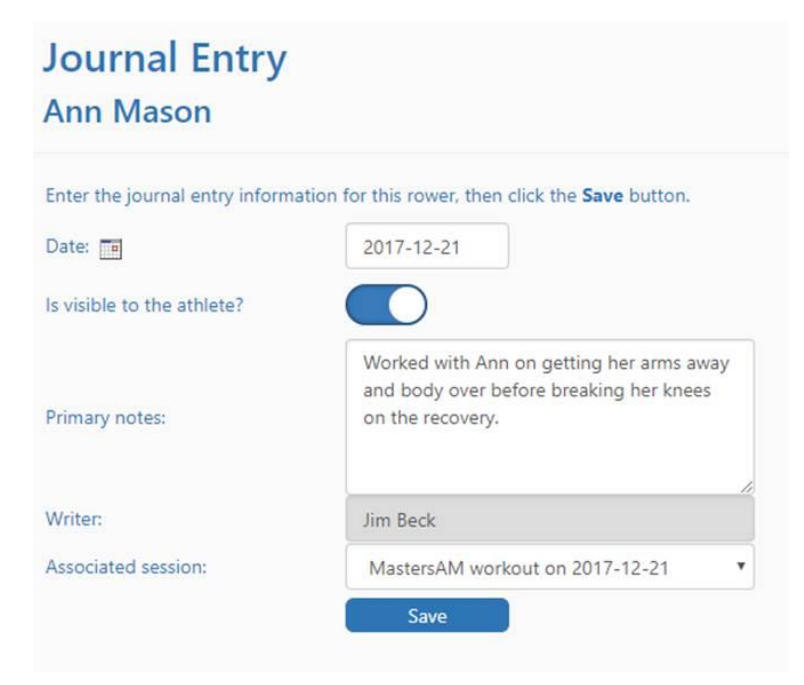

### Joining teams

Members are now prevented from joining a team that is not for their age group. This requires that a member's **Family position** (Adult or Child) is set on their profile. This also requires the proper setting of the **Age group** on each Team profile. For example, an adult will not be allowed to join a team designated as a **junior** team, and a junior/child will not be allowed to join a team designated as a **collegiate** or **adult** team.

# Alternate Email address for members

The member profile has been changed to include an **Alternate Email** address. If you use the **Send Message** page to send out an email, the message will be sent to the member's primary *and* alternate email addresses. This can be helpful for communicating to your junior rowers by entering a parent's email address in the alternate email address field. This assumes that your parents do not have their own iCrew account and you're not using the Family features (please read next section!).

# Option to include parents when emailing a junior

If you're using the **Family** features in iCrew (where junior parents also have an iCrew account and family members are associated to each other using the **Family Key** fields on their profile), you now have the option of including parents when you send an email from the **Send Message** page.

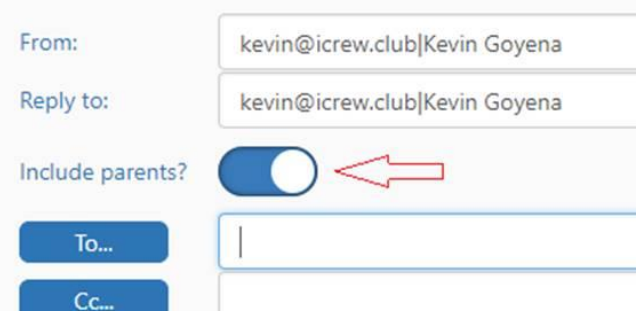

## Today @ page accessible by members

The **Today @** page is now accessible by members from the navigation bar.

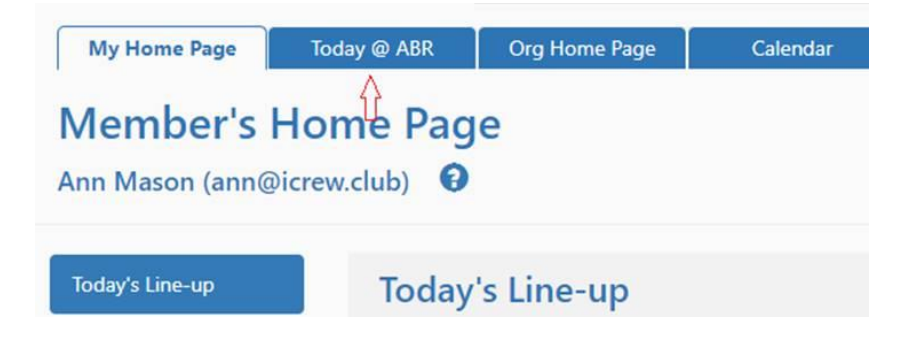

### New list pages

There are new pages available from the **Coach's Home Page** to view all related links, shells, and oars. Look for the **View** button on the respective tabs.

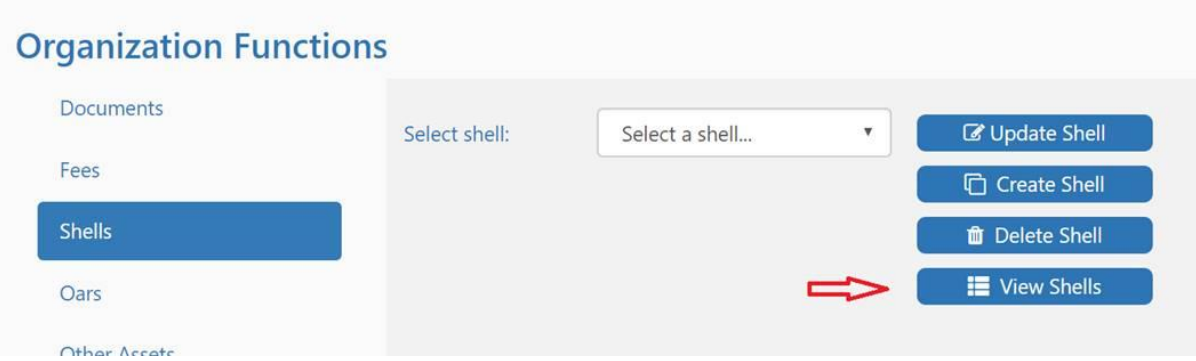

# Member's note for a document or payment

Members can now add a short note to your organization's bookkeeper about any of their documents or payment records. To add or edit a note, a member just taps the icon next to the note field on their **My Documents** or **My Payments** tab.

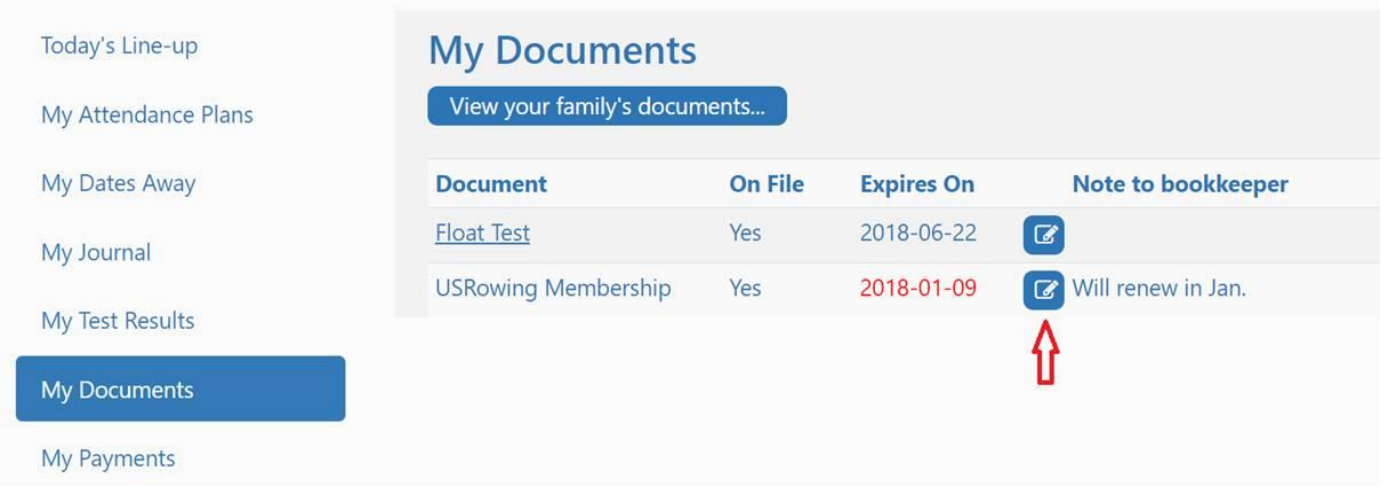

# Coach's response to member's session note

A coach can now enter a short response to any member's note on a session.

#### **MEMBER'S NOTES TO COACH**

Ann M says: I'll be a bit late to practice this morning due to a airport run to pickup my brother. Jim says: Ok, thanks for letting me know.

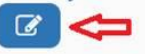

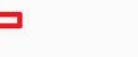

Karl B says: I'm running late this morning, but I'll be there soon. Jim says: See you soon.  $\mathcal{C}$ 

## Notification to coaches when a member adds a session note

When a session note is added by a member, the coaches for that team will receive an email letting them know that a note has been added.

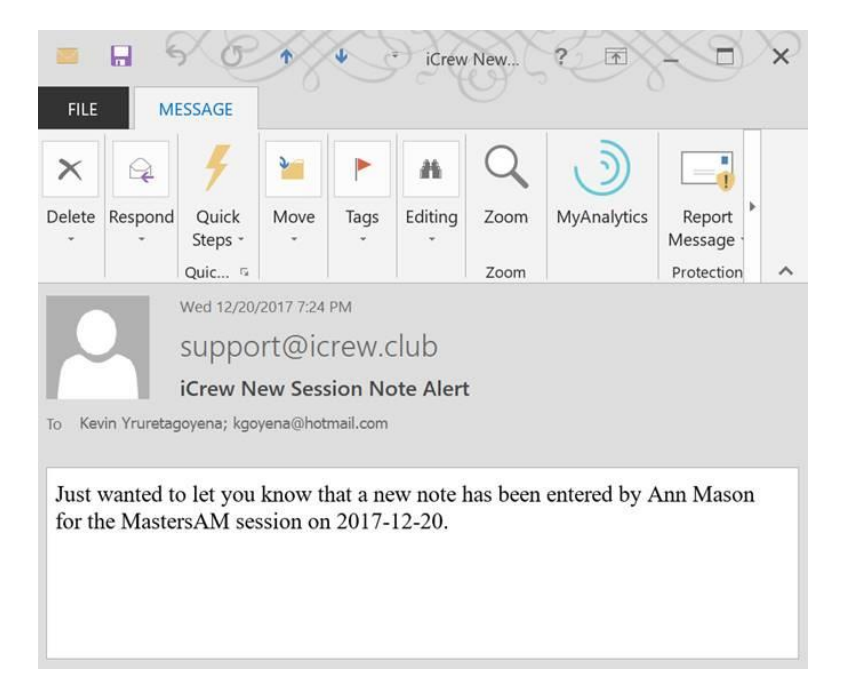

### Weight-adjusted results in test results

All test results now include showing the weight-adjusted results. The weight-adjustment calculation formula is the same one used by Concept2 as documented [here.](http://www.concept2.com/indoor-rowers/training/calculators/weight-adjustment-calculator) The calculation does require the athlete's weight to be specified on their profile.

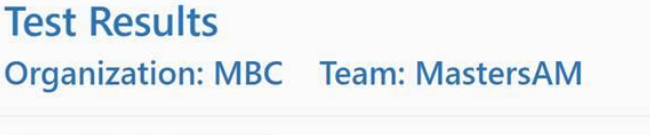

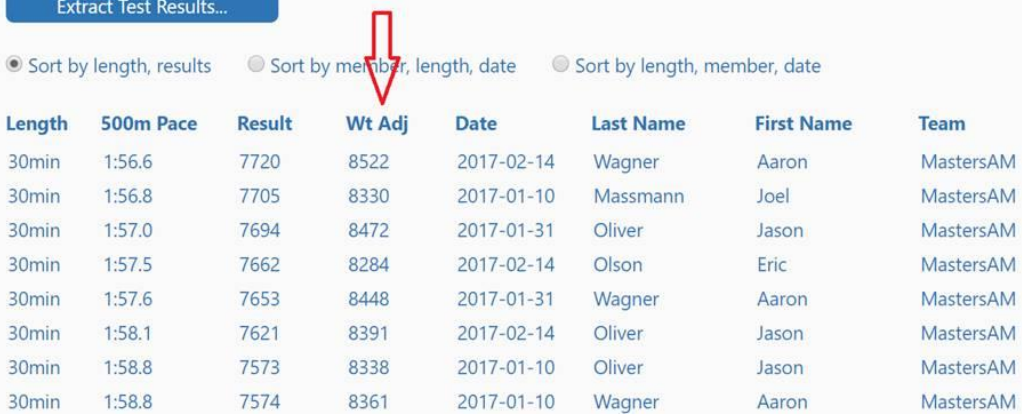

#### END OF BULLETIN